## **GRUPA 1**

- 1. Utwórz nową bazę danych i nadaj jej nazwę: *sprawdzian nr* gdzie nr to twój numer w dzienniku.
- 2. Utwórz dwie tabele zawierające następujące pola: dobierz odpowiednio typy danych, powiąż pola *nr* w obydwu tabelach za pomocą kreatora

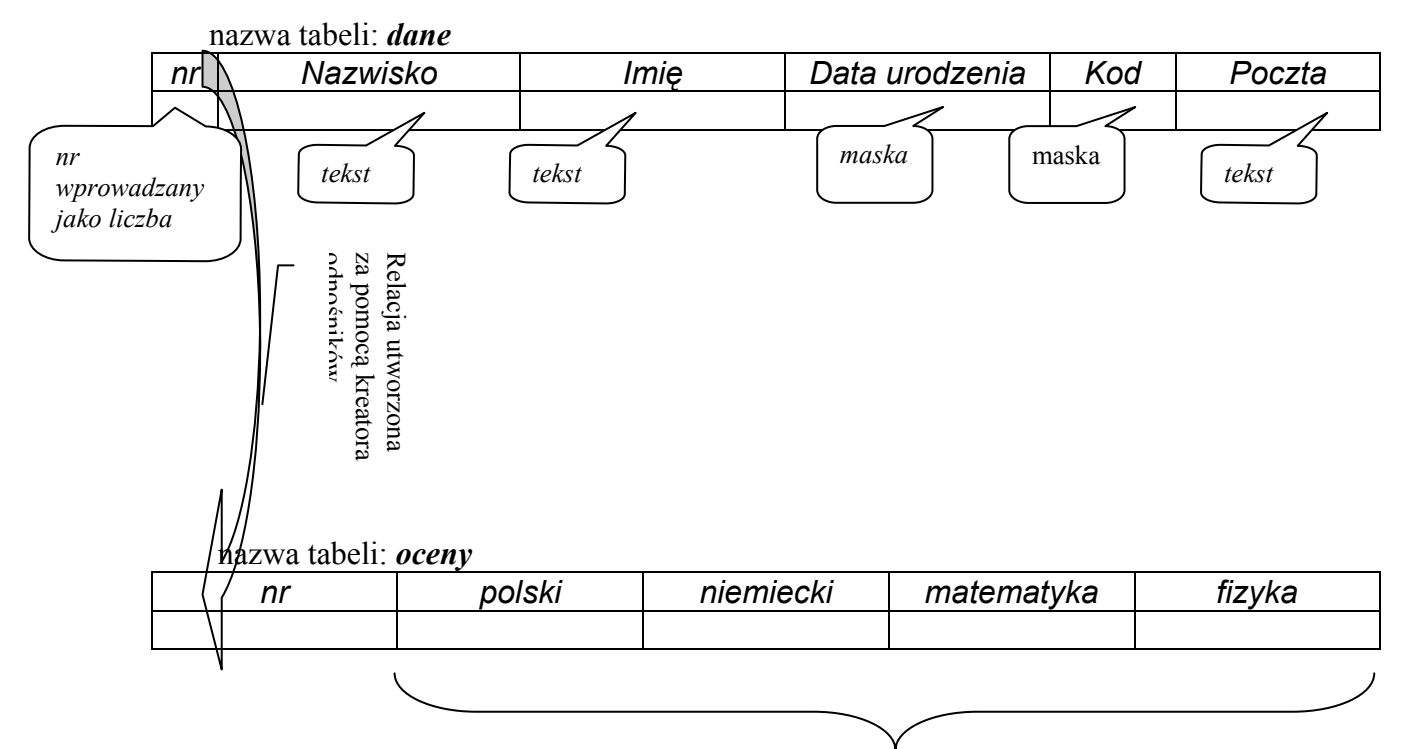

*liczby* 

3. Utwórz formularze dla obydwu tabel noszące takie same nazwy jak tabele. W formularzu *oceny* dla pola *nr* zastosuj pole kombi.

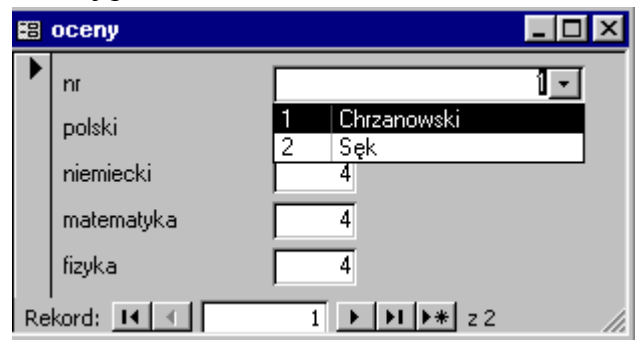

Wprowadź dwa rekordy danych.

4. Skopiować plik z bazą danych na SERVER do foldera **baza**

## **GRUPA 2**

- 1. Utwórz nową bazę danych i nadaj jej nazwę: *spr nr* gdzie *nr* to twój numer w dzienniku.
- 2. Utwórz dwie tabele zawierające następujące pola: dobierz odpowiednio typy danych, powiąż pola *lp* w obydwu tabelach za pomocą kreatora

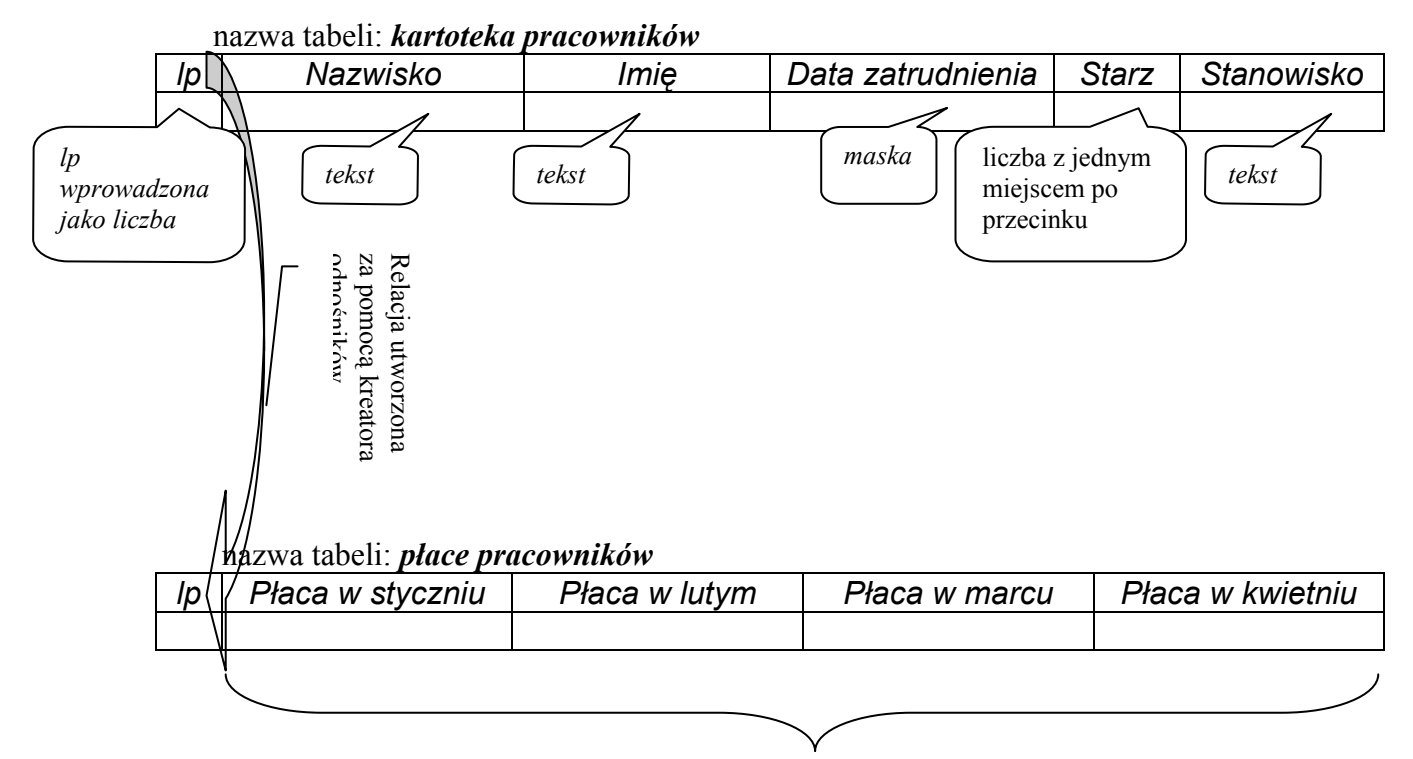

*Liczby oznaczające walutę*

3. Utwórz formularze dla obydwu tabel noszące takie same nazwy jak tabele. W formularzu *płace pracowników* dla pola *lp* zastosuj pole kombi.

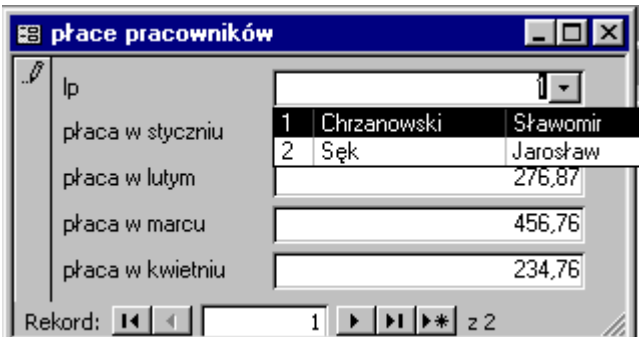

Wprowadź dwa rekordy danych.

4. Skopiować plik z bazą danych na SERVER do foldera **baza**